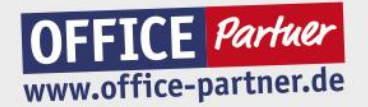

OFFICE Partner GmbH | Schlesierring 35 | 48712 Gescher | Tel. +49 2542 9558250 | Fax +49 2542 9558234 | shop@office-partner.de | www.office-partner.de

# Video-Guide zum Erstellen eines Produktvideos.

# 1. Vorbereitung

Nicht nur wir finden Ihre Meinung über den **Samsung U32J59OUQP Monitor** spannend, sondern auch unsere Kunden. Deswegen veröffentlichen wir Ihren Testbericht auch bei YouTube, sodass andere Interessenten auch von Ihrem Test profitieren und sie ein umfassendes Bild vom Tablet bekommen.

骨 0 口 思 風 団 食

Bitte halten Sie sich daher an folgende Gliederung für Ihr Video. Sollten Sie noch weitere Aspekte am Testprodukt zeigen wollen, ergänzen Sie die Punkte gerne.

#### **Unpacking und Inbetriebnahme:**

• Was gehört zum Lieferumfang des **Samsung U32J59OUQP Monitors**?

#### **Testphase des Samsung U32J59OUQP Monitors:**

- Stellen Sie den Bildschirm individuell ein. Welche Einstellungsmöglichkeiten können Sie vornehmen?
- Wie zufrieden sind Sie mit der Bildschirmqualität?
- Nutzen Sie die Picture-by-Picture Funktion wie gefällt Ihnen die Funktion?

#### **Fazit:**

- Welche Funktion schätzen Sie besonders am Samsung U32J59OUQP Monitor?
- Ziehen Sie bitte ein kurzes Fazit zum Testgerät.

Überlegen Sie vorher genau, was und wie gefilmt werden soll. Ihr Video sollte immer einem **roten Faden folgen** und **klar strukturiert** sein.

# 2. Technische Einstellungen / Anforderungen

Nehmen Sie das Video im 16:9 Querformat auf. Bitte niemals im Hochformat. Die Auflösung muss mindestens 1.920 x 1.080 (Full HD) betragen und mit einer Framerate von 24p/25p aufgenommen, bzw. abgespeichert werden.

# 3. Filmen

Halten Sie Ihr Handy / Ihre Kamera mit zwei Händen fest. Am besten verwenden Sie ein Stativ mit Smartphone-Halterung oder sogar ein Gimbal, damit Ihre Aufnahmen **nicht unnötig verwackeln**.

Verwenden Sie **ordentliche Standbilder** und laufen Sie nicht während der Aufnahme durch die Gegend.

Achten Sie auf **ausreichend Licht**. Das beste Licht erhalten Sie direkt neben dem Fenster und an bewölkten Tagen, weil Sie dort natürliches und weiches Licht haben. Achten Sie darauf, nicht unbedingt gegen das Licht zu filmen.

Nehmen Sie am Anfang und Ende des Clips immer etwas länger auf, als Sie eigentlich bräuchten. Das wird Ihnen den Schnitt ungemein erleichtern. (Siehe Punkt 4)

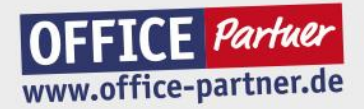

OFFICE Partner GmbH | Schlesierring 35 | 48712 Gescher | Tel. +49 2542 9558250 | Fax +49 2542 9558234 | shop@office-partner.de | www.office-partner.de

Um Ihr Video interessanter zu gestalten, filmen Sie aus **unterschiedlichen Perspektiven**. Zeigen Sie zum Beispiel Nahaufnahmen von kleinen Details wie z.B. Anschlüsse, die Verarbeitung von Knöpfen oder weiter entferntere Aufnahmen, die die gesamte Situation darstellen.

 $\begin{picture}(120,15) \put(0,0){\line(1,0){155}} \put(15,0){\line(1,0){155}} \put(15,0){\line(1,0){155}} \put(15,0){\line(1,0){155}} \put(15,0){\line(1,0){155}} \put(15,0){\line(1,0){155}} \put(15,0){\line(1,0){155}} \put(15,0){\line(1,0){155}} \put(15,0){\line(1,0){155}} \put(15,0){\line(1,0){155}} \put(15,0){\line(1,0){155}}$ 

国 日 高

Verwenden und zeigen Sie **kein Bildmaterial von externen Webseiten,** außer von Office-Partner.de, da Sie sonst Markenrechte verletzen. Außerdem dürfen Sie im Video auch sonst keine Marken oder Bilder von Dritten zeigen, da wir das Video sonst aus urheberrechtlichen Gründen nicht anerkennen können.

## 4. Schnitt

Ihr Video sollte immer einem **roten Faden** folgen und klar strukturiert sein. Da Sie sich im Vorfeld schon überlegt haben, was und wie Sie filmen möchten, können Sie diese Reihenfolge im ersten Schnitt entsprechend verwenden.

Bitte verwenden Sie den **einfachen Schnitt** zum Wechseln zwischen einzelnen Clips im Video. Verzichten Sie auf Übergangseffekte.

Achten Sie darauf, dass die Software oder App, mit der Sie Ihr Video schneiden **kein Wasserzeichen** oder Branding auf das fertige Video produziert. Dies kann aus urheberrechtlichen Gründen nicht anerkannt werden.

**Videoschnittprogramme** gibt es wie Sand am Meer. Eventuell haben Sie bereits eine passende Software/App auf Ihrem Gerät installiert. Wir empfehlen für den **Desktop-PC:** FinalCut (für MacOS) oder DaVinci Resolve (kostenfrei für Windows und MacOS). Weitere (Profi-)Software gibt es von Adobe (z.B. PremierePro) ebenfalls für Windows und MacOS erhältlich.

Sie können auch später ein **Voiceover** (Tonspur mit Ihrer Stimme) über Ihr Video legen, indem Sie erklären, worum es in dem Gezeigten geht. In diesem Fall empfehlen wir vorher ein Script zu schreiben und die Aufnahmen an das Script anzupassen.

### 5. Videoformate

Liefern Sie Ihre Videodatei im **MP4** Format an. Achten Sie beim Abspeichern darauf, das Ihre Datei nicht zu groß wird. Zur **Komprimierung Ihrer Datei** empfehlen wir einfache Tools wie den "[HandBrake Open Source Video Transcoder](https://www.heise.de/download/product/handbrake-53280)" der für Windows und MacOS zur Verfügung steht. Konvertieren Sie Ihre MP4 Datei am besten in das **h.264 Format**. Somit ist sichergestellt, dass Ihr Video für den optimalen Einsatzzweck genutzt werden kann.

### 6. Upload

Senden Sie uns die fertige .mp4-Datei via TeamBeam:

*<https://transfer.office-partner.de/marketing>*

Wir wünschen Ihnen viel Freude beim Filmen!

Ihr OFFICE-Partner Produkttest-Team